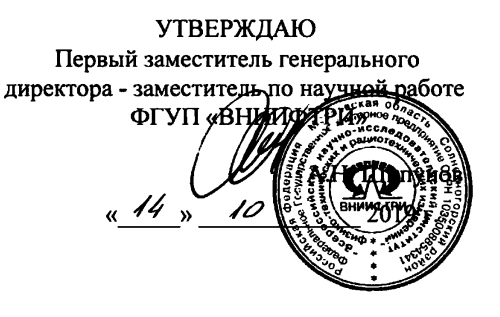

# **Преобразователи измерительные U8481A, U8485A, U8487A, U8488A, U8489A**

МЕТОДИКА ПОВЕРКИ Ш48хА-2019МП

> р.п. Менделееве 2019 г.

#### 1 ВВОЛНАЯ ЧАСТЬ

1.1 Настоящая методика поверки (далее - МП) устанавливает методы и средства первичной и периодической поверок преобразователей измерительных U8481A. U8485A. U8487A, U8488A, U8489A (далее - преобразователи), изготавливаемых компанией «Kevsight Technologies Inc.», США, или компанией «Kevsight Technologies Malaysia Sdn. Bhd.», Малайзия.

Первичной поверке подлежат преобразователи мощности до ввода в эксплуатацию и выходящие из ремонта.

подлежат преобразователи мощности. находящиеся в Периодической поверке эксплуатации и на хранении.

1.2 Интервал между поверками 1 (один) год.

### 2 ОПЕРАЦИИ ПОВЕРКИ

2.1 При проведении поверки преобразователей должны быть выполнены операции. указанные в таблице 1.

Таблица 1

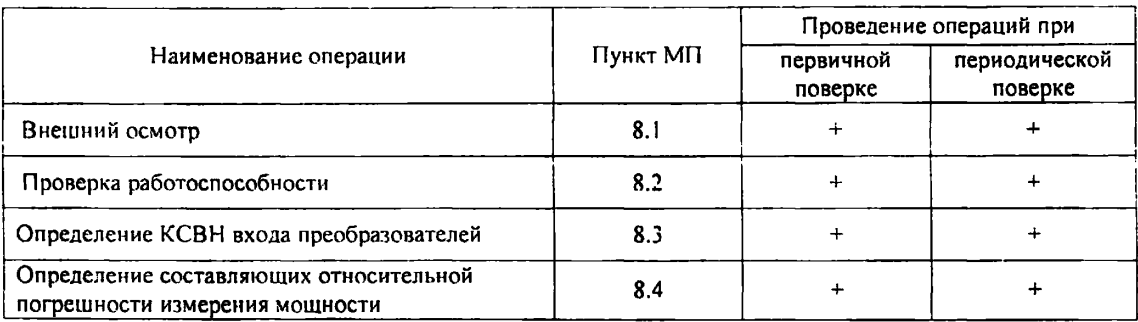

2.2 Проведение поверки на меньшем числе поддиапазонов измерений возможно, при отметке значений поддиапазонов в свидетельстве о поверке.

#### 3 СРЕДСТВА ПОВЕРКИ

3.1 При проведении поверки измерителей должны быть применены средства измерений, указанные в таблице 2.

#### Таблица 2

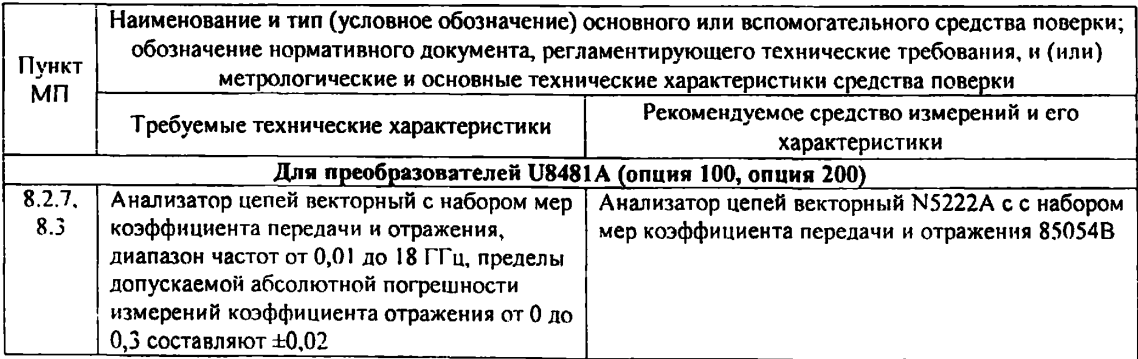

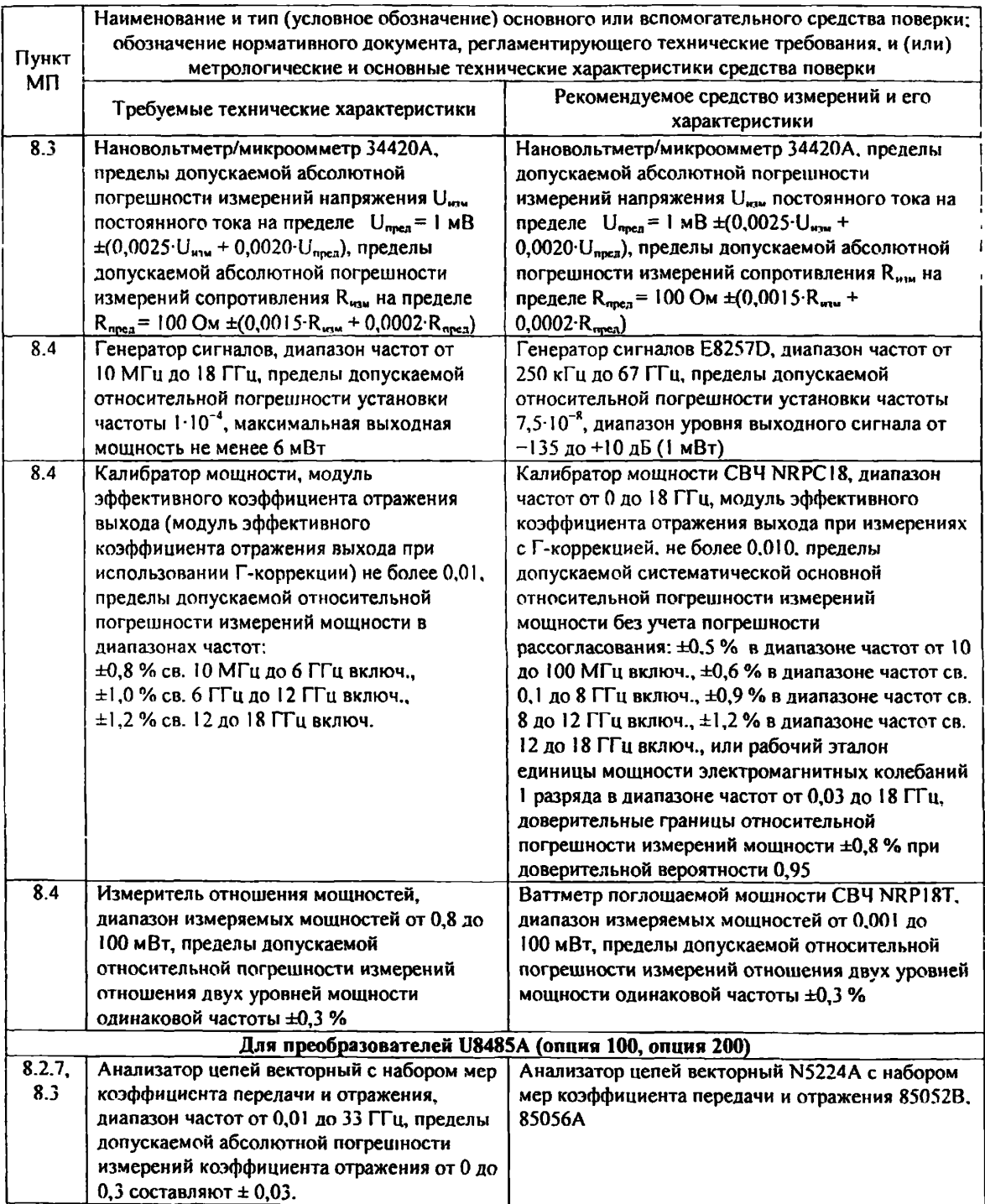

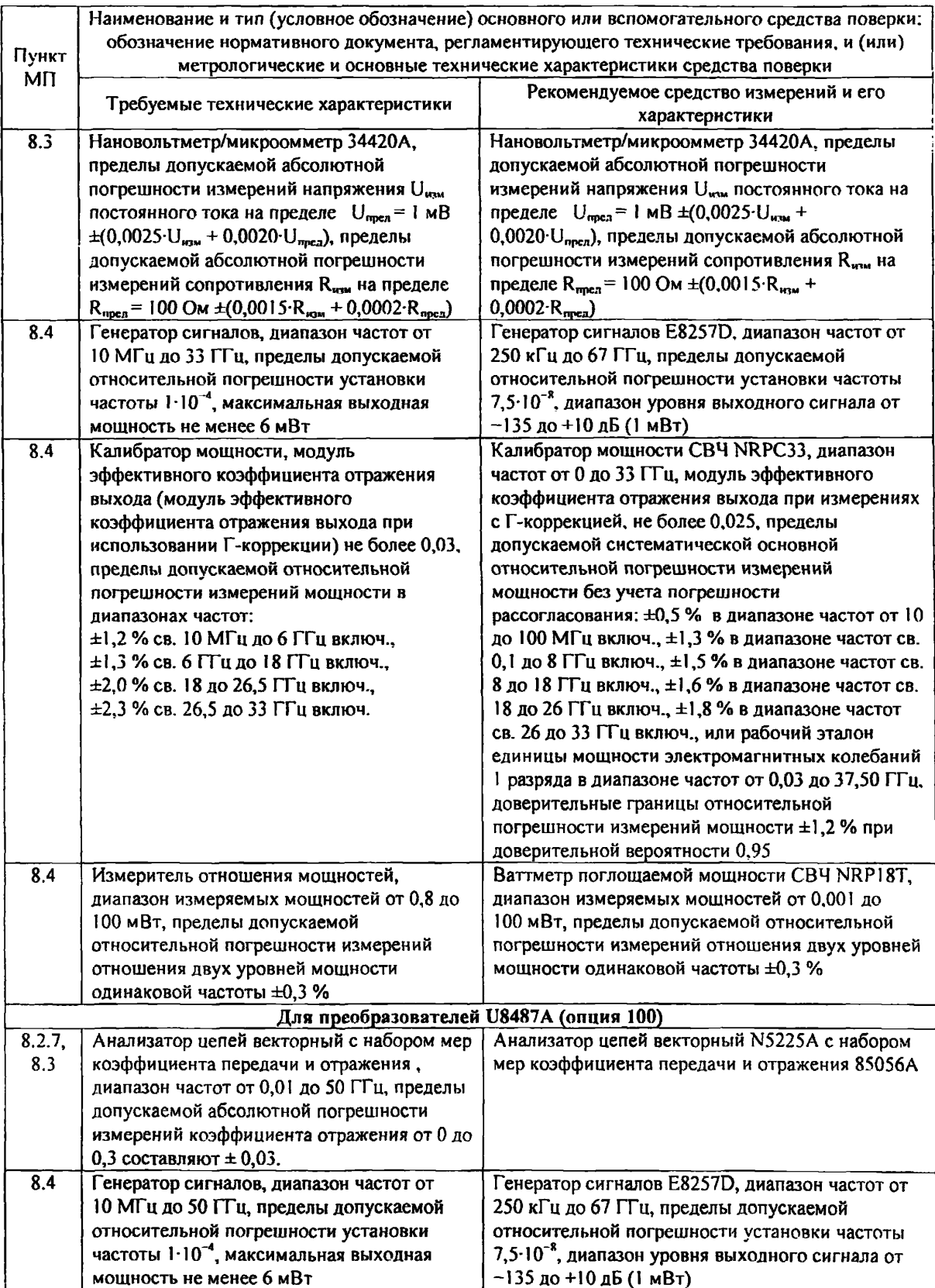

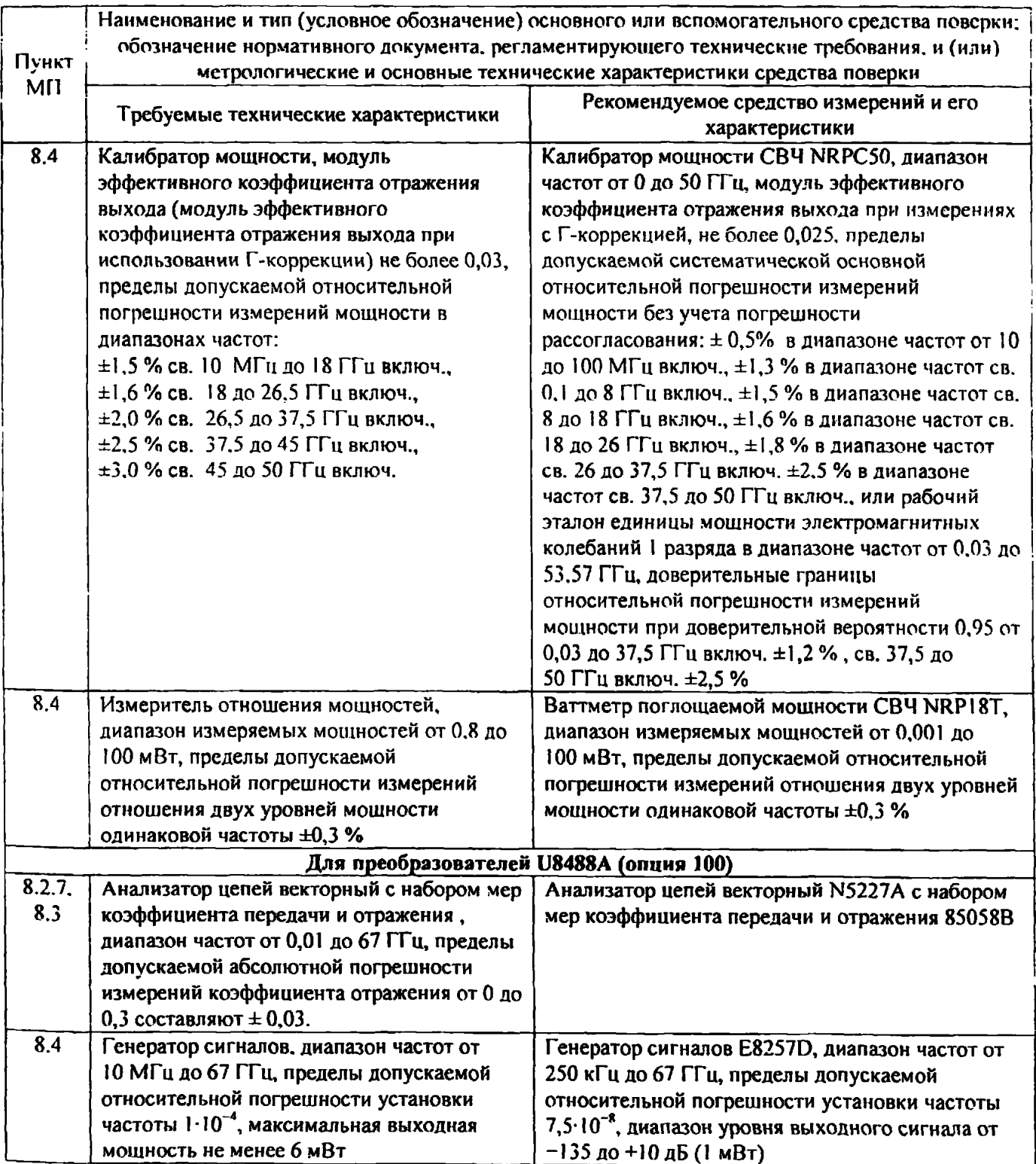

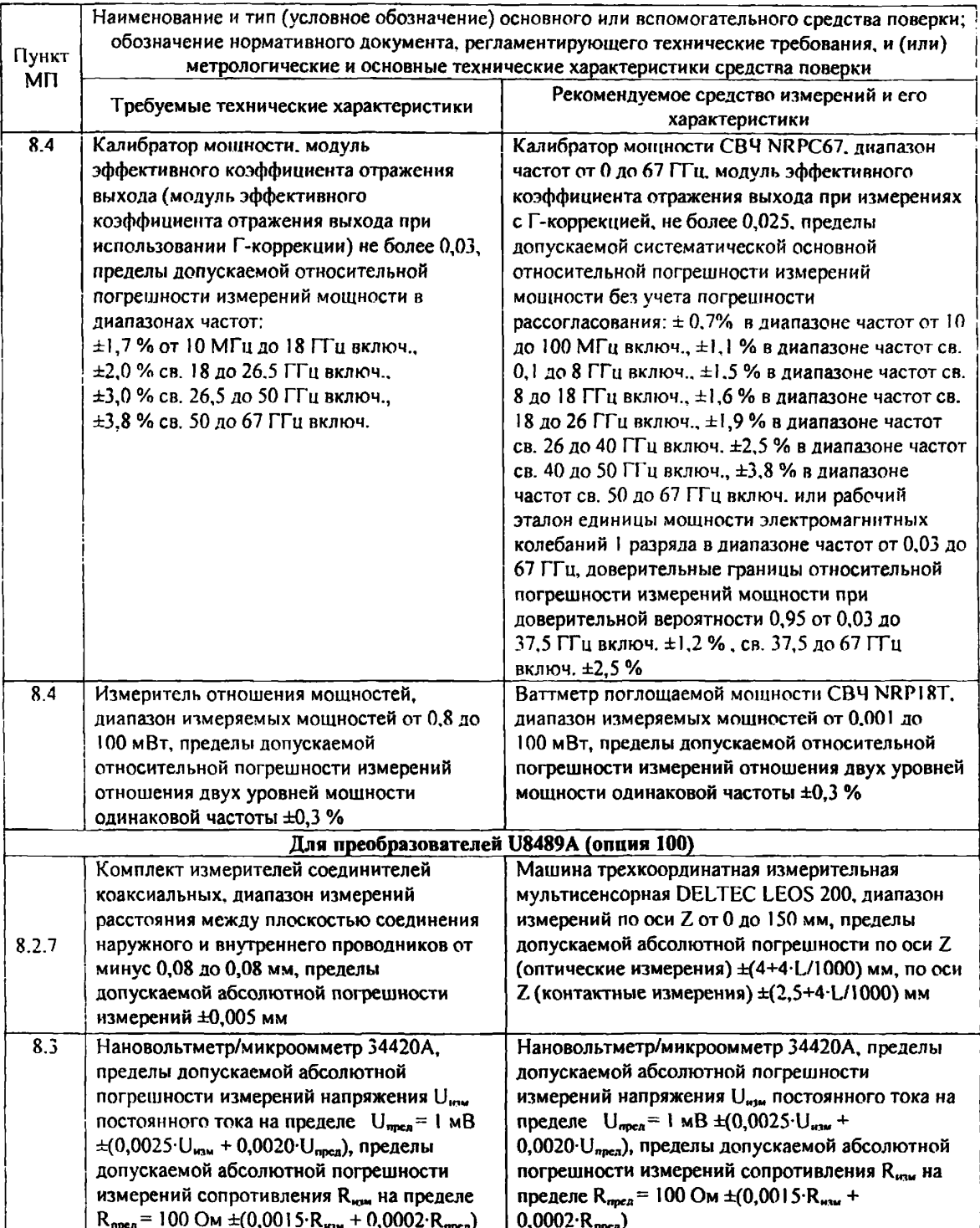

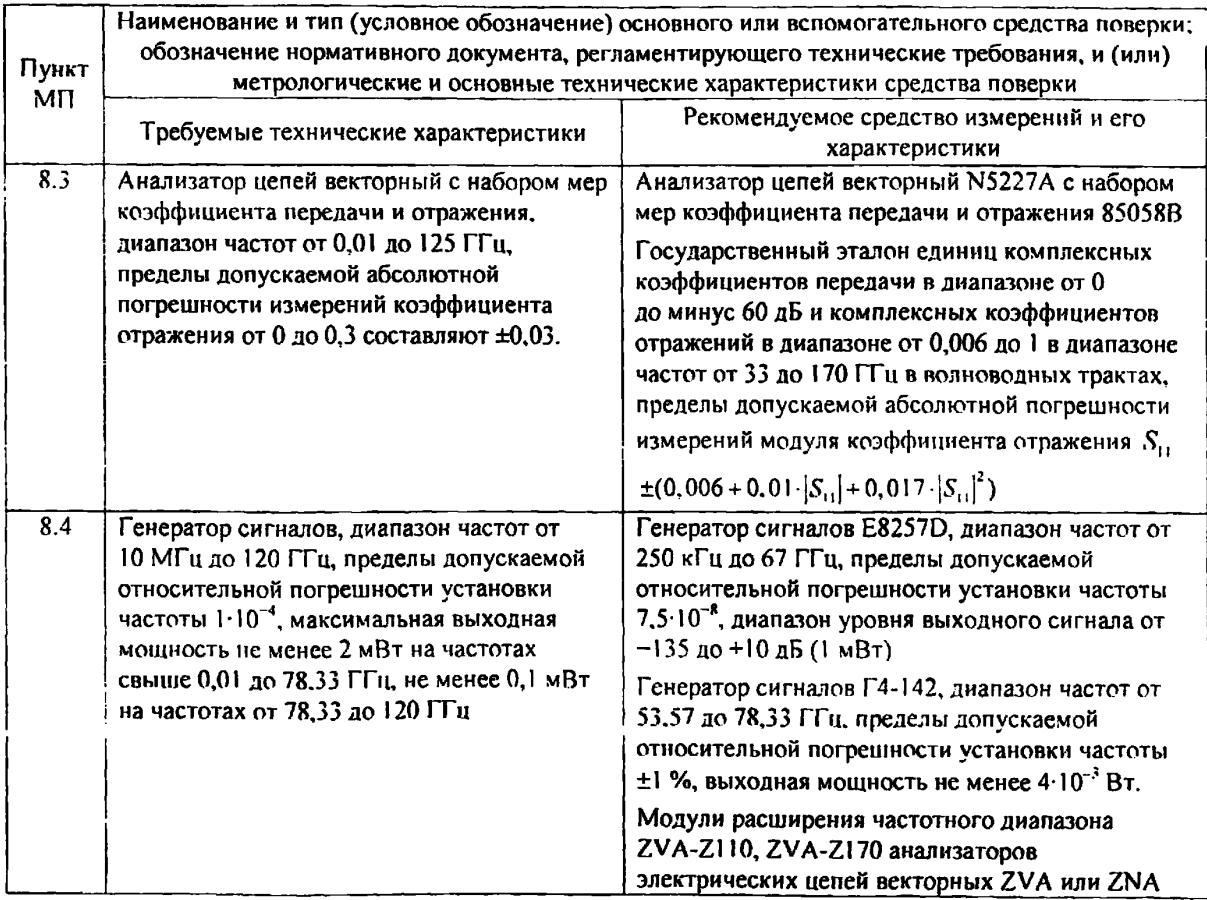

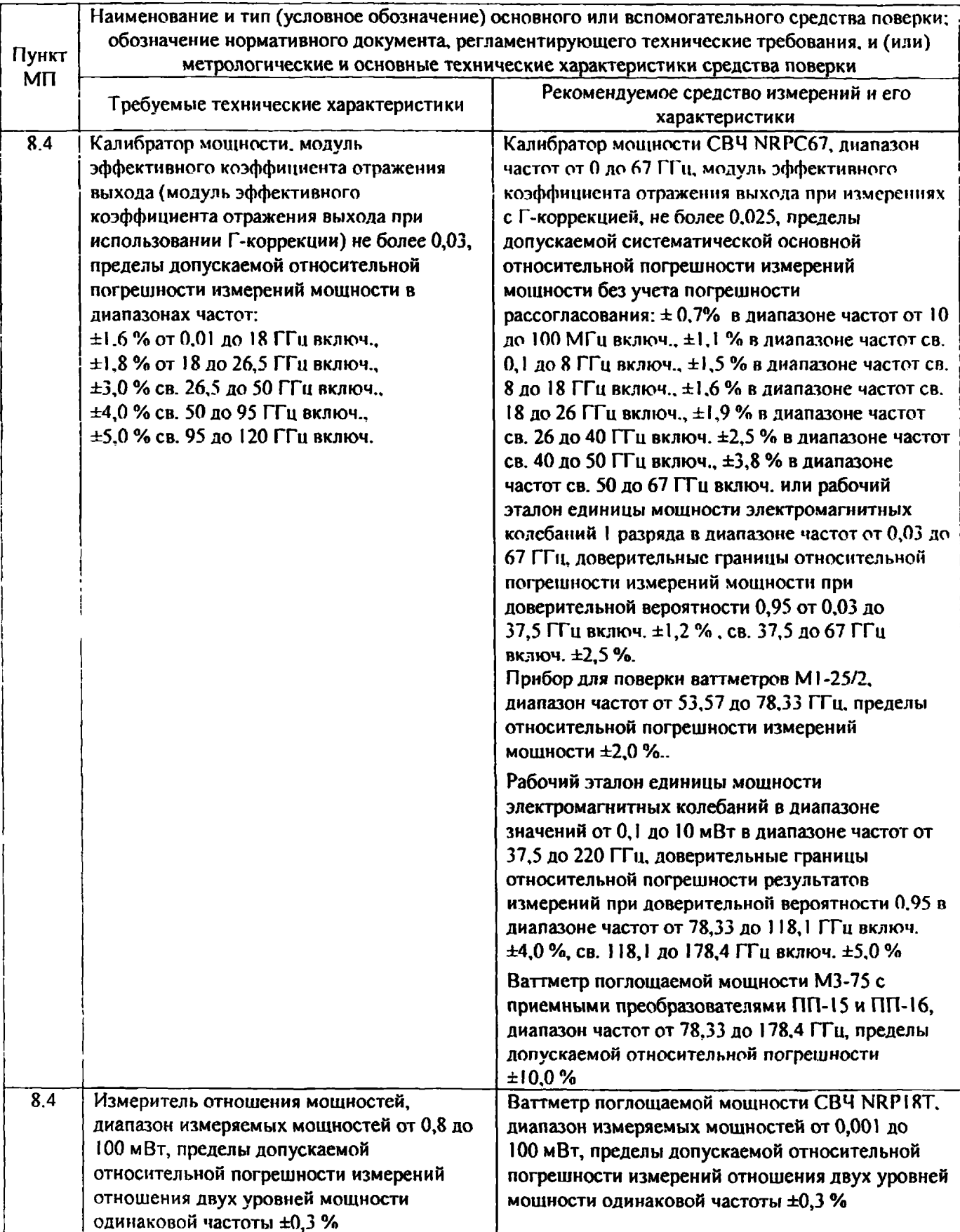

3.2 Допускается использовать аналогичные средства поверки, которые обеспечат<br>измерение соответствующих параметров преобразователей мощности с требуемой точностью.

3.3 Средства поверки должны быть исправны, поверены и иметь действующие свидетельства о поверке.

3.5 При поверке использовать персональный компьютер (далее - ПК), удовлетворяющий следующим требованиям:

 $-$  процессор с тактовой частотой не менее 1.3  $\Gamma\Gamma$ н

- оперативное запоминающее устройство не менее 1 Гбайт (32-битная система), 2Гбайт (64-битная система):

 $-$  не менее 8 Гбайт свободного места на накопительном жестком диске:

- операционная система Windows 7 SP1 (32 или 64 бит), Windows 8 и 8.1 (32 или 64 бит). Windows 10 (32 или 64 бит);

 $-$  не менее одного свободных портов USB или LAN или GPIB для внешнего оборудования.

#### 4 ТРЕБОВАНИЯ К КВАЛИФИКАЦИИ ПОВЕРИТЕЛЕЙ

4.1 Поверка должна осуществляться лицами с высшим или среднетехническим образованием, аттестованными в качестве поверителей в установленном порядке, имеющими квалификационную группу электробезопасности не ниже второй.

4.2 Перед проведением поверки поверитель должен предварительно ознакомиться с документом «Преобразователи измерительные U8481A, U8485A, U8487A, U8488A, U8489A. Руководство по эксплуатации» (далее - U848xA-20I9P3).

# 5 ТРЕБОВАНИЯ БЕЗОПАСНОСТИ<br>5.1 При провелении поверки не

5.1 При проведении поверки необходимо соблюдать требования безопасности, регламентируемые Межотраслевыми правилами по охране труда (правила безопасности) ПОТ Р М-016-2001, РД 153-34.0-03.150-00, а также требования безопасности, приведённые в эксплуатационной документации на измеритель мощности и средства поверки.

5.2 Средства поверки должны быть надежно заземлены в соответствии с документацией.

5.3 Размещение и подключение измерительных приборов разрешается производить только при выключенном питании.

#### 6 УСЛОВИЯ ПОВЕРКИ

6.1 При проведении поверки должны соблюдаться следующие условия:

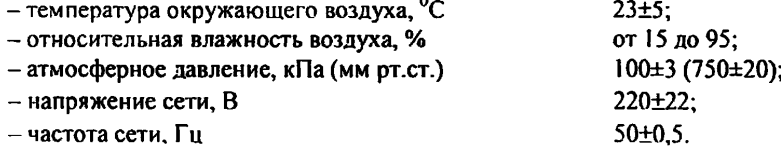

#### 7 ПОДГОТОВКА К ПРОВЕДЕНИЮ ПОВЕРКИ

7.1. Поверитель должен изучить эксплуатационную документацию поверяемого измерителя мощности и используемых средств поверки.

7.2. Перед проведением операций поверки необходимо проверить исправность кабелей и соединительных шнуров, провести внешний осмотр измерителя мощности, убедиться отсутствии механических повреждений и неисправностей.

#### 8 ПРОВЕДЕНИЕ ПОВЕРКИ

8.1 Внешний осмотр

8.1.1 Внешний осмотр преобразователя мощности проводить визуальным осмотром без вскрытия, при этом необходимо проверить:

- комплектность, маркировку и пломбировку (наклейку) на соответствие документу U848xA-2019P3;

- целостность и чистоту разъемов ВЧ, USB (LAN, GPIB) и питания;

- целостность фирменной наклейки;

- отсутствие видимых повреждений, влияющих на работоспособность измерителя мощности.

8.1.2 Результат внешнего осмотра считать положительным, если:

- комплект поставки соответствует п. 1.3 документа 11848хА-2019РЭ;

- маркировка и пломбировка (наклейка) соответствует разделу 1.2 документа U848xA-2019РЭ:

- фирменная наклейка цела;

- разъемы ВЧ и питания целы и чисты;

- отсутствуют видимые повреждения, влияющие на работоспособность измерителя мощности.

В противном случае результаты внешнего осмотра считать отрицательными и дальнейшие операции поверки не проводить.

8.2 Опробование

8.2.1 Установить на ПК, который будет использоваться при поверке, с компакт-диска, входящего в комплект поставки, программное обеспечение «Keysight BenchVue» (далее - ПО «Keysight BenchVue»).

8.2.2 Определение идентификационных данных ПО

8.2.2.1 После завершения установки ПО «Keysight BenchVue» двойным нажатием запустить ПО «Keysight BenchVue», наблюдать на экране монитора ПК виртуальную панель управления (интерфейс пользователя), представленную на рисунке I.

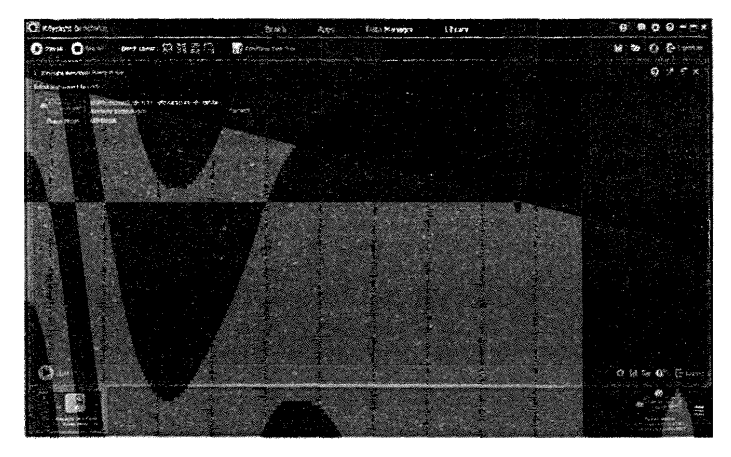

Рисунок I

8.2.2.2 В раскрывшейся виртуальной панели управления, приведенной на рисунке 1, нажать виртуальную кнопку « • » и выбрать меню «About Keysight BenchVue» и наблюдать рисунок 2. где прочитать идентификационное наименование ПО и версию ПО. Результаты наблюдения зафиксировать в рабочем журнале.

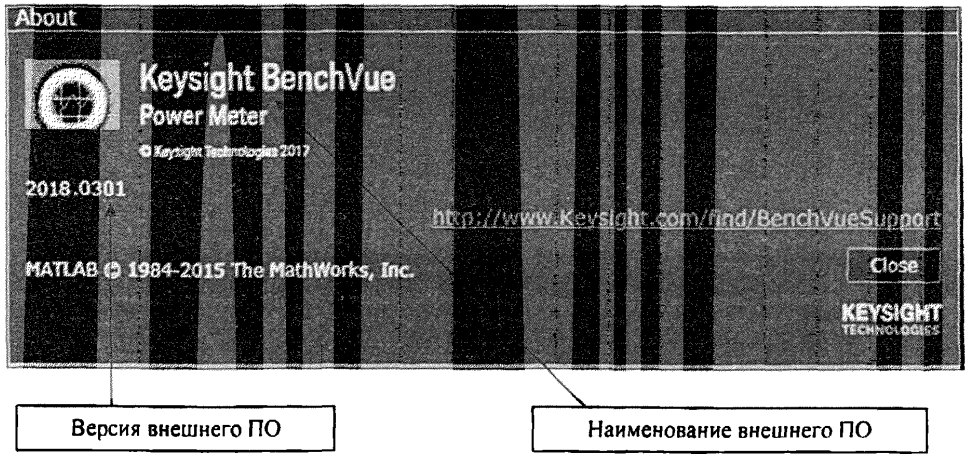

Рисунок 2

8.2.2.3 Выбрать в правом нижнем углу окна, показанном на рисунке I, поверяемый преобразователь и нажать виртуальную кнопку «Connect».

После соединения ПК с поверяемым преобразователем двойным щелчком по иконке преобразователя вывести на экран его идентификационные данные, как показано на рисунке 3. Результаты наблюдения зафиксировать в рабочем журнале.

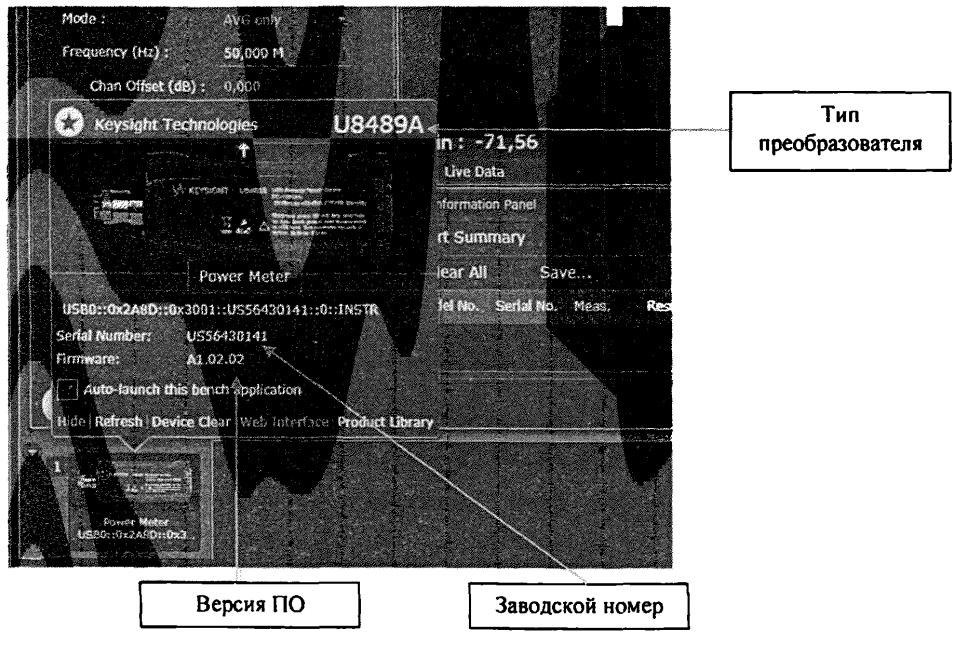

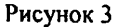

8.2.2.4 Результаты определения идентификационных данных ПО считать положительными, если:

— наименование ПО - «Keysight Bench Vue» и значения версии ПО «Keysight BenchVue» - 3.0 или выше;

 $-$  версия встроенного ПО - A1.01.01 или выше.

В противном случае результаты определения идентификационных данных ПО считать отрицательными и последующие операции поверки не проводить.

8.2.5 Зарегистрировать в рабочем журнале серийный номер преобразователя отобразившегося на экране монитора ПК (рисунок 3).

8.2.6 Нажать на виртуальной панели управления кнопку «  $\triangleright$  Start all » (зеленого цвета) и наблюдать на экране монитора ПК показания, как показано на рисунке 4.

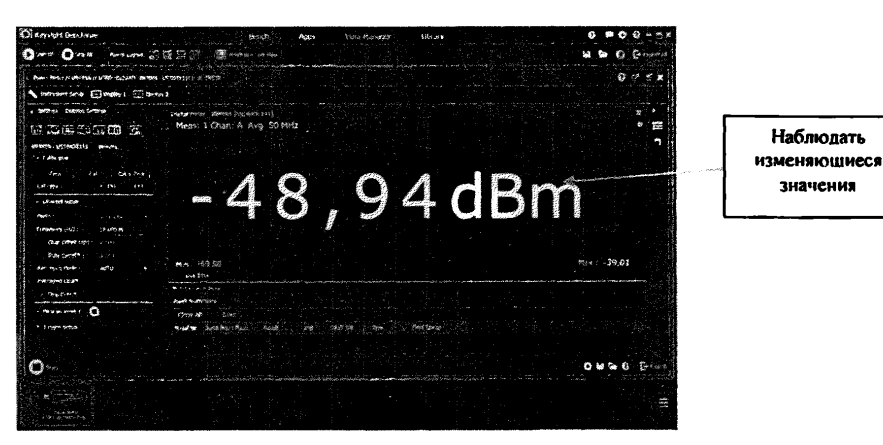

Рисунок 4

8.2.7 Выполнить осмотр коаксиального соединителя датчика мощности поверяемого преобразователя мощности.

Определить присоединительные размеры соединителя коаксиального преобразователей методом прямых измерений размера ступеньки между плоскостью соединения наружного проводника и плоскостью соединения внутреннего проводника при помощи комплект измерителей соединителей коаксиальных из состава набором мер коэффициента передачи и отражения или машиной трехкоординатной измерительной мультисенсорной DELTEC LEOS 200.

Результаты измерений зафиксировать в рабочем журнале.

Результаты определения присоединительного размера соединителя коаксиального преобразователей считать положительными, если плоскость соединения центрального проводника утоплена относительно плоскости соединения наружного проводника на расстояние:

 $-$  от 5,16 до 5,26 мм для преобразователей U8481A;

- от 7,5 мкм до 0 мкм для преобразователя U8485A;

 $-$  от 5 мкм до 0 мкм для преобразователя U8487A, U8488A, U8489A.

В противном случае результаты считать отрицательными и последующие операции поверки не проводить.

8.2.8 Результат опробования поверяемого преобразователя считать положительным, если:

 $-$  ПО «Keysight Bench Vue» установлено на ПК;

- идентификационные данные ПО соответствуют значениям: наименование ПО - «Keysight Bench Vue» его версия 3.0 или выше, версия встроенного ПО - A1.01.01 или выше;

- серийный номер подсоединенного преобразователя на экране монитора ПК соответствует номеру, указанному его на корпусе;

- на экране монитора ПК наблюдали рисунок 4;

- присоединительный размер соединителя коаксиального поверяемого преобразователя находятся в допустимых пределах.

В противном случае результаты опробования считать отрицательными и последующие операции поверки не проводить.

## 8.3 Определение КСВН входа

8.3.1 Измерения КСВН входа выполнять в диапазонах частот, привеленных в таблице 3.

Таблина 3

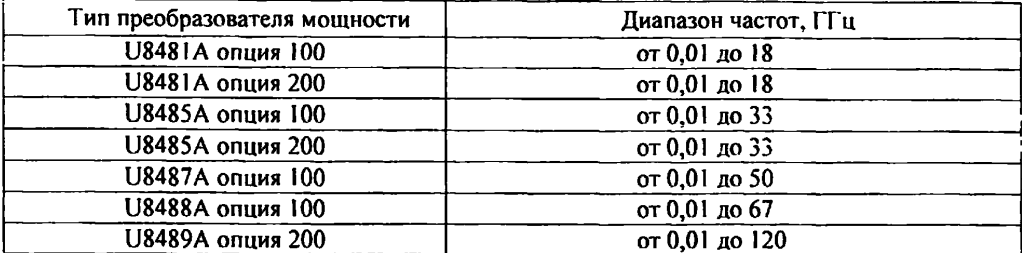

8.3.2 Для преобразователей U8481A опция 200, U8485A опция 200, U8489A опция 200 определить КСВН на частоте 0 Гц путем измерений сопротивления постоянному току входа СВЧ преобразователя нановольтметром/микроомметром 34420А по четырехпроводной схеме.

При измерении сопротивления фиксировать значения сопротивления R, в Ом, и показания мощности поверяемого преобразователя (по показаниям на ПК).

Значения КСВН на частоте 0 Гц для преобразователей U8481A опция 200, U8485A опция 200. U8489A опция 200 определить по формулам (1), (2):

$$
KCBH = \frac{R}{50}, \text{ and } R > 50 \text{ Om};
$$
 (1)

$$
KCBH = \frac{50}{R}, \text{ and } R \leq 50 \text{ OM.}
$$
 (2)

8.3.3 Провести подготовку анализатора цепей векторного с набором мер коэффициента передачи и отражения (далее - АЦ) в соответствии с типом поверяемого преобразователя в диапазонах частот, приведенных в таблице 3.

Измерения выполнять с использованием соответствующего поверяемому преобразователю AU из таблицы 2.

8.3.3.1 Подключить поверяемый преобразователь к порту АЦ.

При необходимости для подключения преобразователя U8489A использовать переходы в диапазонах частот:

- от 50 МГц до 53 ГГц включ. коаксиально-коаксиальный PC1.85 «вилка» - РС 1.0 «розетка» (Rosenberger 01K108-S00D3 или аналогичный);

- свыше 53 до 75 ГГц включ, коаксиально-волноводный PC 1.85 «розетка» - WR15 (Keysight V281С или аналогичный):

- свыше 75 до 110 ГГц включ. коаксиально-волноводный PC 1,85 «розетка» - WR10 (Keysight W281C или аналогичный);

- свыше 110 до 120 ГГц включ. коаксиально-волноводный PC 1,85 «розетка» - WR10 (Keysight W281C или аналогичный) и волноводно-волноводный WR10-WR6.

**8.3.3.2 Выполнить измерения значений модуля и фазы коэффициента отражения. КСВН входа на частотах:**

**- 50 МГц; от 250 МГц до 3 ГГц включ. с интервалом 250 МГц;**

**- свыше 3 ГГц до 18 ГГц включ. с интервалом 0,5 ГГц;**

**- свыше 18 ГГц до 67 ГГц включ. с интервалом I ГГц**

**- 69,0; 71,0; 73,0; 75,0; 77,0; 78,33; 80.0: 85,0; 90,0; 95,0: 100,0; 105.0: 110.0; 115.0: 120.0 ГГц.**

**8.3.3.3 Результаты измерений зафиксировать в рабочем журнале.**

**8.3.3.4 Выключить СВЧ мощность на выходе АЦ.**

**8.3.3.5 Отсоединить преобразователь мощности от АЦ.**

**8.3.4.6 Результаты измерений КСВН считать положительными, если значения КСВН преобразователей находятся в пределах, приведенных в таблице 4.**

**В противном случае поверки считать отрицательными и последующие операции поверки не проводить.**

**Таблица 4**

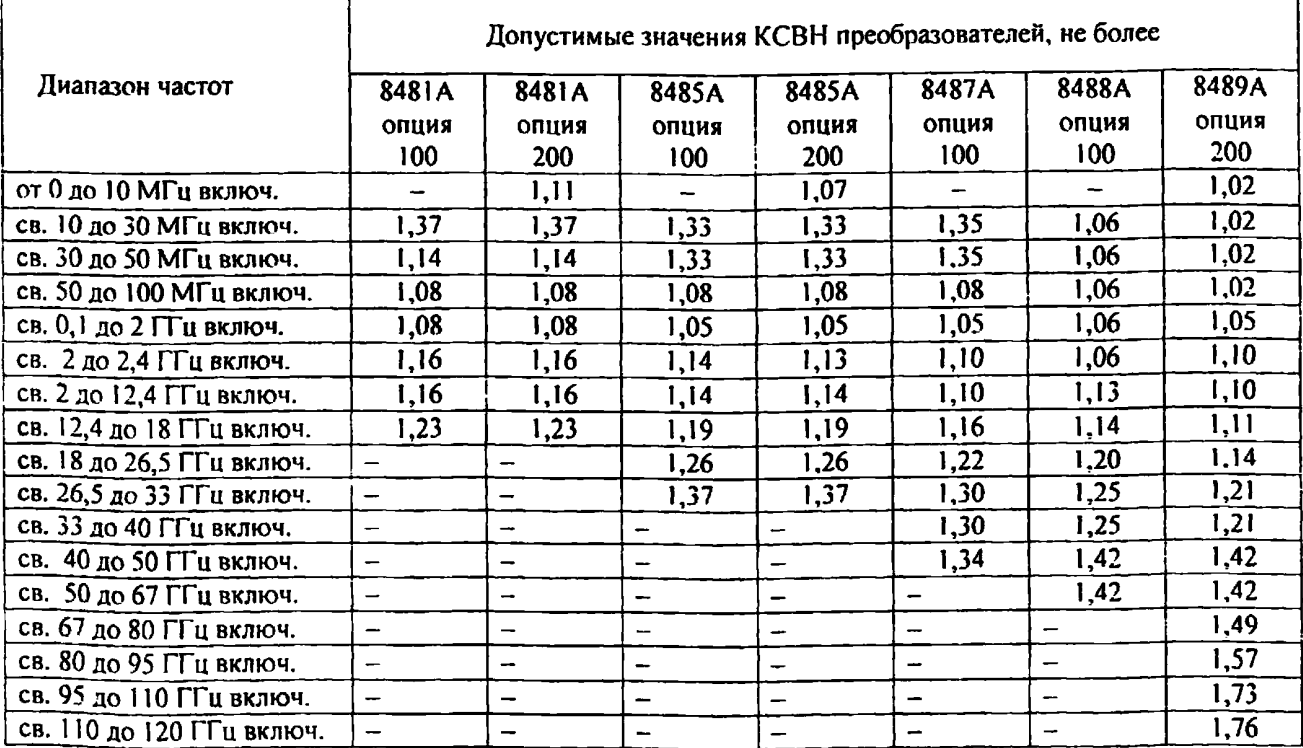

## 8.4 Опрелеление составляющих относительной погрешности измерения мощности

# 8.4.1 Определение составляющей относительной погрешности измерений мощности преобразователей U8481A, U8485A, U8487A, U8488A, зависящей от частоты

8.4.1.1 Определение относительной погрешности измерений мощности  $\delta_{i,j}(\Theta)$ , зависящей от частоты, проводить на опорном уровне мощности 1 мВт в диапазонах рабочих частот поверяемого преобразователя мощности на следующих частотах f: 10 МГц, 50 МГц; от 250 МГц до 3 ГГц включ. с интервалом 250 МГц; свыше 3 ГГц до 18 ГГц включ. с интервалом 0.5 ГГц, свыше 18 ГГц до 67 ГГц включ. с интервалом 1 ГГц.

8.4.1.2 Определение погрешности  $\delta_{1}$ . ( $\Theta$ ), зависящей от частоты, выполнять по схеме. приведенной на рисунке 5.

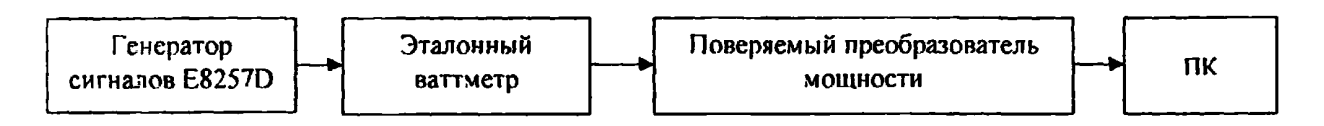

## Рисунок 5

В качестве эталонного ваттметра (далее - РЭЕМ) использовать калибраторы мощности СВЧ, в соответствии с таблицей 2.

8.4.1.3 Установить на генераторе сигналов частоту в соответствии с п. 8.4.1.1 и такой уровень мощности, чтобы мощность, измеряемая поверяемым преобразователем мощности, была от 0,5 до 2 мВт (по показаниям на ПК).

8.4.1.4 Ввести в блок РЭЕМ результаты измерений значений модуля и фазы коэффициента отражения поверяемого преобразователя, полученные в п. 8.3, для измерений мощности с учетом Г-коррекции.

8.4.1.5 Выключить СВЧ мощность на выходе генератора. Установить нулевые показания поверяемого преобразователя мощности.

Включить мощность на выходе генератора сигналов. Одновременно отсчитать показания мощности РЭЕМ  $P_{\text{ST}}$  и поверяемого преобразователя мощности  $P_{\text{HM}}$  (по показаниям на ПК).

Результаты измерений зафиксировать в рабочем журнале.

Выключить мощность на выходе генератора сигналов.

8.4.1.6 Рассчитать отношение показаний  $\frac{P_{H3M}}{P}$ .

8.4.1.7 Выполнить п.п. 8.4.1.4, 8.4.1.5 еще два раза.

8.4.1.8 Выполнить п.п. 8.4.1.4 – 8.4.1.7 на всех частотах  $f$  для поверяемого преобразователя мощности, приведенных в п. 8.4.1.1.

 $\frac{P_{H3M}}{P_{\text{int}}}$  для 8.4.1.9 Рассчитать среднее арифметическое значение отношения показаний

каждой частоты по формуле (3):

$$
\left(\frac{P_{H3M}}{P_{3T}}\right)_{CP} = \sum_{i=1}^{n} \frac{1}{n} \left(\frac{P_{H3M}}{P_{3T}}\right),
$$
\n(3)

где  $i = 1, 2, 3$ .

**8.4.1.10 Рассчитать относительную погрешность измерений мощности, зависящей от частоты, на опорном уровне мощности 1 мВт —** *5, f* **( 0 ) , в %, на каждой частоте по формуле (4):**

$$
\delta_{1f} = \left[ \left( \frac{P_{IIM}}{P_{2f}} \right)_{cr} - 1 \right] \cdot 100 \,. \tag{4}
$$

8.4.1.11 Результаты поверки считать положительными, если значения  $\delta_{ij}(\Theta)$  находятся в **пределах, приведенных в таблице 5.**

**Таблица 5 — Допустимые значения относительной погрешности измерений мощности, зависящей от частоты, преобразователей мощности U8481 A. U8485A, U8487A. U8488A**

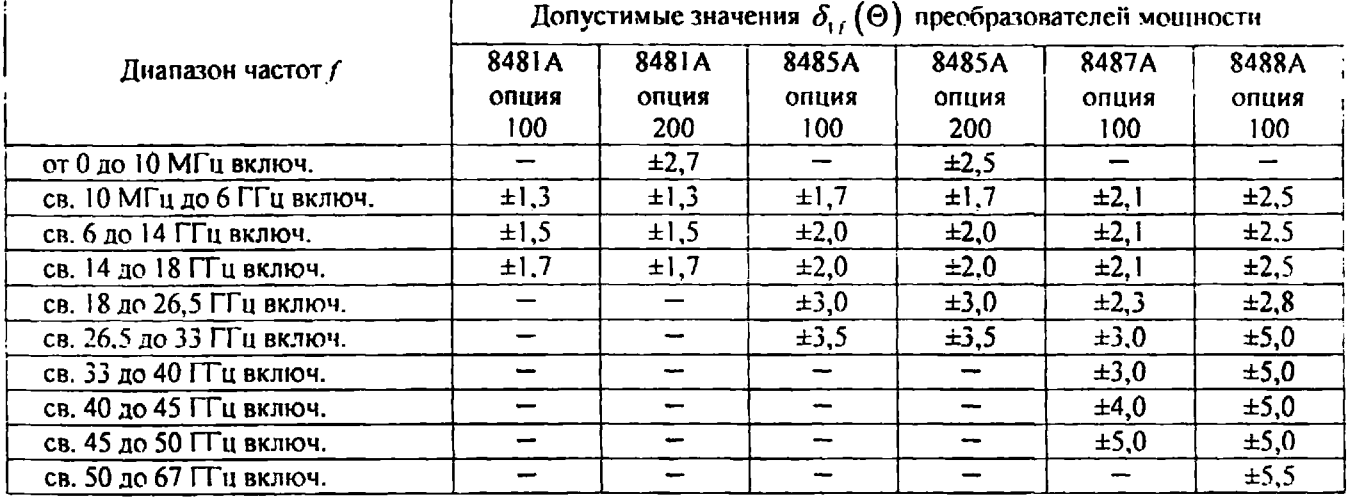

**В противном случае результаты проверки считать отрицательными и последующие операции не проводить.**

**8.4.2 Определение составляющей относительной погрешности измерений мощности преобразователей U8489A, зависящей от частоты**

**8.4.2.1 Определение относительной погрешности измерений мощности, зависящей от частоты, проводить на опорном уровне мощности 1 мВт на частотах** *f\*

**- 50 МГц; от 250 МГц до 3 ГГц включ. с интервалом 250 МГц;**

**- свыше 3 ГГц до 18 ГГц включ. с интервалом 0,5 ГГц;**

**- свыше 18 ГГц до 67 ГГц включ. с интервалом I ГГц**

**- 69,0; 71,0; 73,0; 75,0; 77,0; 79,00; 80,0; 85,0; 90,0; 95,0; 100,0; 105,0; 110,0; 115,0; 120,0 ГГц.**

**8.4.2.2 Определение составляющей погрешности, зависящей от частоты в диапазоне частот от 50 МГц до 67 ГГц включительно, выполнять по схеме, приведенной на рисунке 6.**

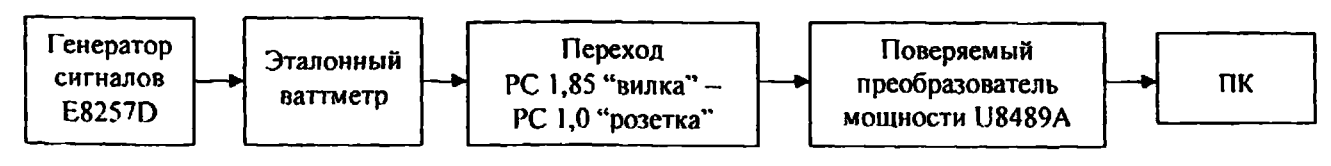

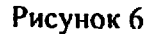

**В качестве эталонного ваттметра (далее - ЭВ) использовать калибратор мощности СВЧ, в соответствии с таблицей 2.**

8.4.2.3 Установить на генераторе сигналов частоту f в соответствии с п. 8.4.2.1 и такой уровень мощности, чтобы мощность, измеряемая поверяемым преобразователем мощности U8489A, была от 1 до 4 мВт.

8.4.2.4 Выключить мощность на выходе генератора сигналов. Установить нулевые показания приборов.

8.4.2.5 Ввести в блок измерений ЭВ полученные в п. 8.3 значения модуля и фазы коэффициента отражения преобразователя U8489A с переходом.

8.4.2.6 Включить мощность на выходе генератора сигналов. Одновременно отсчитать

показания мощности ЭВ  $P_{\gamma r}$  и поверяемого преобразователя мощности U8489A  $P_{\nu \alpha \mu}$ .

Результаты измерений зафиксировать в рабочем журнале.

Выключить мощность на выходе генератора сигналов.

8.4.2.7 Рассчитать отношение показаний  $\frac{P_{H3M}}{P_{\text{max}}}$ .

8.4.2.8 Выполнить п.п. 8.4.2.6 - 8.4.2.7 еще два раза.

8.4.2.9 Выполнить п.п. 8.4.2.3 - 8.4.2.8 на частотах  $f$  от 50 МГц до 67 ГГц включительно. приведенных в п. 8.4.2.1

8.4.2.10 Рассчитать среднее арифметическое значение отношения показаний  $\left(\frac{P_{H3M}}{P_{ext}}\right)$  для

каждой частоты по формуле (5):

$$
\left(\frac{P_{H M}}{P_{3T}}\right)_{CP} = \sum_{i=1}^{n} \frac{1}{n} \left(\frac{P_{H M}}{P_{3T}}\right),\tag{5}
$$

8.4.2.11 Рассчитать относительную погрешность измерений мощности, зависящей от частоты в диапазоне от 50 МГц до 67 ГГц включительно, на опорном уровне мощности 1 мВт - $\delta_{\alpha}(\Theta)$ , в %, на каждой частоте по формуле (6):

$$
\delta_{1f} = \left[ \left( \frac{P_{H3M}}{P_{3T}} \right)_{cr} \cdot \left| S_{21} \right|^2 - 1 \right] \cdot 100 \,, \tag{6}
$$

где  $|S_{21}|^2$  – модуль коэффициента передачи перехода.

8.4.4.12 Определение относительной погрешности, зависящей от частоты, на опорном уровне мощности 1 мВт в диапазоне частот св 67 до 75 ГГц включительно выполнять по схеме, приведенной на рисунке 7.

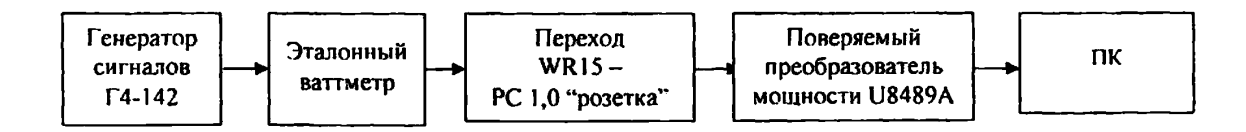

#### Рисунок 7

В качестве эталонного ваттметра использовать прибор для поверки ваттметров М1-25/2.

8.4.2.13 Установить на генераторе сигналов частоту 69 ГГц и такой уровень мощности, чтобы мощность, измеряемая поверяемым преобразователем мощности U8489A, была от 1 до  $4 \text{ mB}$ 

8.4.2.14 Выключить мощность на выходе генератора сигналов.

8.4.2.15 Установить нулевые показания приборов.

8.4.2.16 Включить мощность на выходе генератора сигналов. Одновременно отсчитать показания мощности эталонного ваттметра  $P_{21}$  и поверяемого преобразователя U8489A (по показаниям на ПК). Результаты измерений зафиксировать в рабочем журнале. Выключить мощность на выходе генератора сигналов.

8.4.2.17 Рассчитать отношение показаний  $\frac{P_{H3M}}{P_{\gamma_T}}$ .

8.4.2.18 Выполнить п.п. 8.4.2.16, 8.4.2.17 еще два раза.

8.4.2.19 Выполнить п.п. 8.4.2.13 - 8.4.2.18 на всех частотах 71,0; 73.0: 75.0 ГГц.

*Ризм* лля 8.4.2.20 Рассчитать среднее арифметическое значение отношения показаний

каждой частоты по формуле (5).

8.4.2.21 Рассчитать составляющую относительной погрешности измерений мощности, зависящей от частоты, на опорном уровне мощности 1 мВт в диапазоне частот св. 67 до 75 ГГц включительно  $\delta$ ,  $(\Theta)$ , в %, на каждой частоте по формуле (6).

8.4.2.22 Определение относительной погрешности, зависящей от частоты, на опорном уровне мощности 1 мВт в диапазоне частот свыше 75 до 110 ГГц проводить в следующей последовательности.

Собрать схему, приведенную на рисунке 8.

В качестве эталона использовать рабочий эталон единицы мощности электромагнитных колебаний в диапазоне от 0,1 до 10 мВт в диапазоне частот от 0 до 220 ГГц 3.1. (далее -РЭЕМЭМК).

В качестве источника сигналов СВЧ на частоте 77 ГГц использовать генератор сигналов Г4-142, на частотах 79,00; 80,0; 85,0; 90,0; 95,0; 100,0; 105,0; 110,0 ГГц использовать модуль расширения частотного диапазона ZVA-Z110.

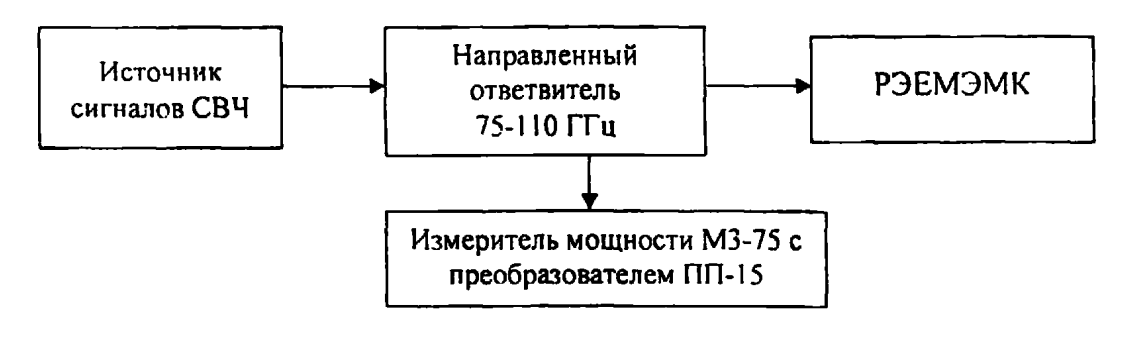

# Рисунок 8

8.4.2.23 Подготовить источник сигналов СВЧ к измерениям.

Установить на выходе источника сигналов СВЧ частоту в соответствии с п. 8.4.2.22 и такой уровень, чтобы мощность, измеряемая РЭЕМЭМК, была не менее 1 мВт.

8.4.2.24 Выключить мощность на выходе источника сигналов СВЧ.

Установить нулевые показания РЭЕМЭМК.

**8.4.2.25 Включить мощность на выходе источника сигналов СВЧ.**

**Одновременно отсчитать показания** *Рэг* **РЭЕМЭМК и показания Ni опорного измерителя мощности МЗ-75 с преобразователем ПП-15 (далее - МЗ-75).**

**Результаты измерений зафиксировать в рабочем журнале.**

**Выключить мощность на выходе источника сигналов СВЧ.**

**8.4.2.26 Выполнить п.п. 8.4.2.24,8.4.2.25 еще два раза.**

**8.4.2.27 Выполнить п.п. 8.4.2.23 - 8.4.2.25 на частотах, приведенных в п. 8.4.2.22.**

**8.4.2.28 Собрать схему, приведенную на рисунке 9. Подключить к выходу направленного ответвителя переход PC 1,0-WRlO и поверяемый преобразователь U8489A вместо РЭЕМЭМК по схеме, приведенной на рисунке 9.**

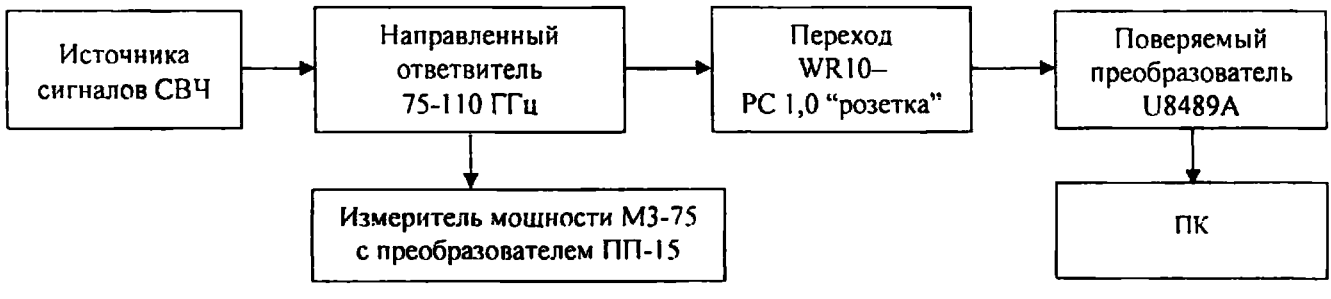

**Рисунок 9**

**8.4.2.29 Подготовить источник сигналов СВЧ к измерениям.**

**Установить на выходе источника сигналов СВЧ частоту в соответствии с 8.4.2.22 и такой уровень мощности, чтобы мощность, измеряемая преобразователем U8489A, была не менее 1 мВт.**

**8.4.2.30 Выключить мощность на выходе источника сигналов СВЧ. Установить нулевые показания приборов.**

**8.4.2.31 Включить мощность на выходе источника сигналов СВЧ.**

Одновременно отсчитать показания поверяемого преобразователя мощности U8489A P и **показания N**2 **опорного измерителя мощности МЗ-75.**

**Результаты измерений зафиксировать в рабочем журнале.**

**Выключить мощность на выходе источника сигналов СВЧ.**

**8.4.2.32 Выполнить п. 8.4.2.31 еще два раза.**

**8.4.2.33 Выполнить п.п. 8.4.2.29 - 8.4.2.32 на всех частотах, приведенных в п. 8.4.2.22.**

8.4.2.33 Выполнить п. п. 8.4.2.29 – 8.4.2.32 на всех в 8.4.2.33 Выполнить п.п. 8.4.2.29 – 8.4.2.32 на всех в 8.4.2.34 Рассчитать отношение показаний  $N_{2} \cdot P_{37}$ 

**8.4.2.35 Рассчитать среднее арифметическое значение отношения показаний для каждой частоты по формуле (7):**

$$
\left(\frac{P}{N_2}\cdot\frac{N_1}{P_{3T}}\right)_{CP} = \sum_{i=1}^{n} \frac{1}{n} \left(\frac{P}{N_2}\cdot\frac{N_1}{P_{3T}}\right),\tag{7}
$$

**где i = 1,2, 3.**

8.4.2.36 Рассчитать относительную погрешность измерений мощности, зависящей от частоты, на опорном уровне мощности 1 мВт в диапазоне частот св. 75 до 110 ГГц включительно  $-\delta_{\alpha}(\Theta)$ , в %, на каждой частоте по формуле (8):

$$
\delta_{1f} = \left[ \left( \frac{P}{N_2} \cdot \frac{N_1}{P_{3r}} \right)_{cr} \cdot \frac{1 - 2 \cdot |F_3| \cdot |F| \cdot \cos(\varphi_3 + \varphi)}{1 - 2 \cdot |F_3| \cdot |F_{3R}| \cdot \cos(\varphi_3 + \varphi_{3R})} \cdot |S_{21}|^{-2} - 1 \right] \cdot 100 , \quad (8)
$$

где  $|\Gamma_1|$ ,  $\varphi_2$  – модуль и фаза эффективного коэффициента отражения выхода направленного ответвителя, определяемый в соответствии с приложением Б;

 $|\Gamma|$ ,  $\varnothing$  – модуль и фаза коэффициента отражения входа поверяемого преобразователя U8489A с переходом волноводно-коаксиальным PC 1.0-WR10, измеренные в п. 8.3;

 $|\Gamma_{\rm 3B}|$ ,  $\varphi_{\rm 3B}$  – модуль и фаза коэффициента отражения входа 3.1.ZZT.0288.2018;

 $|S_{21}|^2$  – модуль коэффициента передачи перехода волноводно-коаксиального PC 1,0-WR10.

8.4.2.37 Определение относительной погрешности, зависящей от частоты, на опорном уровне мощности 1 мВт в диапазоне частот свыше 110 до 120 ГГц включительно выполнять в следующей последовательности.

Собрать схему, приведенную на рисунке 10. В качестве эталона использовать РЭЕМЭМК. В качестве источника сигналов СВЧ использовать модуль расширения частотного диапазона ZVA-Z170.

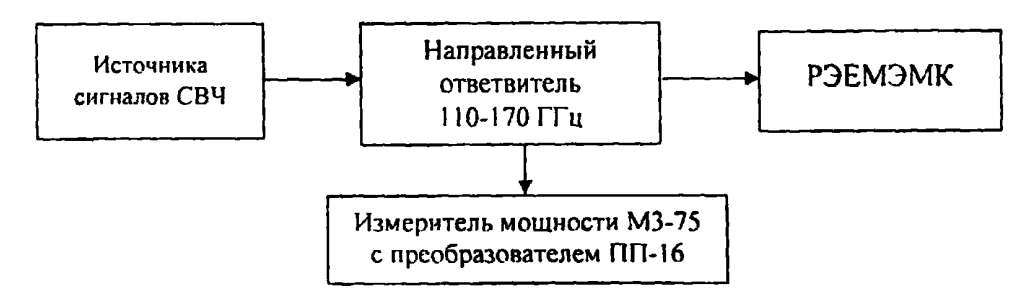

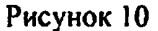

8.4.2.38 Подготовить источник сигналов СВЧ к измерениям.

Установить на выходе источника сигналов СВЧ частоту 115 ГГц и такой уровень мошности, чтобы мошность, измеряемая РЭЕМЭМК, была не менее 0.1 мВт.

8.4.2.39 Выключить мощность на выходе источника сигналов СВЧ.

Установить нулевые показания РЭЕМЭМК.

8.4.2.40 Включить мощность на выходе источника сигналов СВЧ.

Одновременно отсчитать показания  $P_{27}$  РЭЕМЭМК и показания N<sub>1</sub> опорного измеритель

мощности М3-75 с приемным преобразователем ПП-16 (далее - ваттметр М3-75).

Результаты измерений зафиксировать в рабочем журнале.

Выключить мощность на выходе генератора сигналов.

8.4.2.41 Выполнить п. 8.4.2.40 еще два раза.

8.4.2.42 Выполнить п.п. 8.4.2.38 - 8.4.2.41 на частоте 120 ГГц.

8.4.2.43 Собрать схему, приведенную на рисунке 11.

Подключить к выходу направленного ответвителя волноводно-волноводный переход WR10-WR6 из состава РЭЕМЭМК, переход PC 1,0-WR10 и поверяемый преобразователь U8489A по схеме, приведенной на рисунке 11.

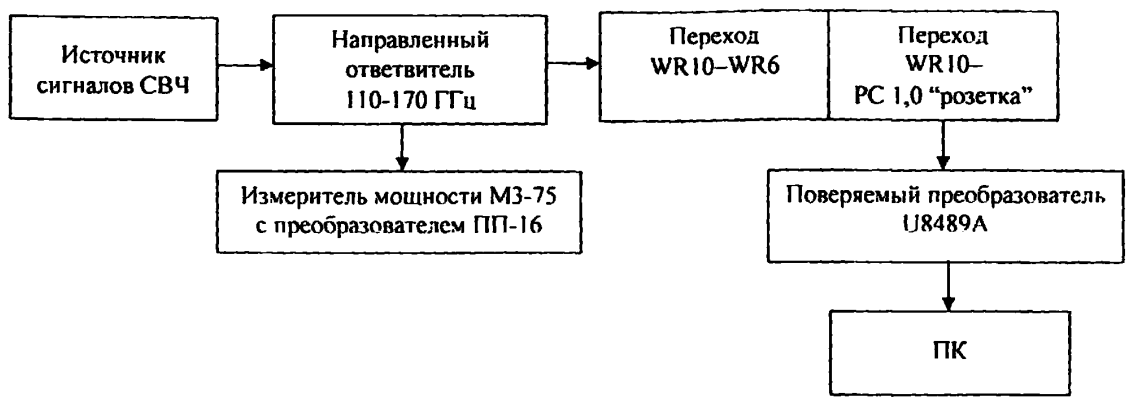

PUCYHOK 11

8.4.2.44 Подготовить источник сигналов СВЧ к измерениям.

Установить на выходе источника сигналов СВЧ частоту 115 ГГц и такой уровень мощности, чтобы мощность, измеряемая поверяемым преобразователем U8489A, была от 1 ло 4 мВт.

8.4.2.45 Выключить мощность на выходе источника сигналов СВЧ. Установить нулевые показания приборов.

8.4.2.46 Включить мощность на выходе источника сигналов СВЧ.

Одновременно отсчитать показания поверяемого преобразователя U8489A  $P$  и показания N<sub>2</sub> опорного ваттметра МЗ-75.

Результаты измерений зафиксировать в рабочем журнале.

Выключить мошность на выходе источника сигналов СВЧ.

8.4.2.47 Выполнить п. 8.4.2.46 еще два раза.

8.4.2.48 Выполнить п.п. 8.4.2.44 - 8.4.2.47 на частоте 120 ГГц.

8.4.2.49 Рассчитать отношение показаний  $\frac{P \cdot N_1}{N_2 \cdot P_{27}}$ .

8.4.2.50 Рассчитать среднее арифметическое значение отношения показаний для каждой частоты по формуле (9):

$$
\left(\frac{P}{N_2} \cdot \frac{N_1}{P_{3T}}\right)_{CP} = \sum_{i=1}^{n} \frac{1}{n} \left(\frac{P}{N_2} \cdot \frac{N_1}{P_{3T}}\right),\tag{9}
$$

rne  $i = 1, 2, 3$ .

8.4.2.51 Рассчитать относительную погрешность измерений мощности, зависящей от частоты, на опорном уровне мощности 1 мВт в диапазоне частот св. 110 до 120 ГГц включительно  $\delta_{i}(\Theta)$ , в %, на каждой частоте по формуле (10)

$$
\delta_{1f} = \left[ \left( \frac{P}{N_2} \cdot \frac{N_1}{P_{3f}} \right)_{CP} \cdot \frac{1 - 2 \cdot |\Gamma_3| \cdot |\Gamma| \cdot \cos(\varphi_3 + \varphi)}{1 - 2 \cdot |\Gamma_3| \cdot |\Gamma_{3f}| \cdot \cos(\varphi_3 + \varphi_{3f})} \cdot \left| S_{21} \right|_{1}^{-2} |S_{21}|_{2}^{-2} - 1 \right] \cdot 100, \tag{10}
$$

где  $|\Gamma_3|$ ,  $\varphi_3$  – модуль и фаза эффективного коэффициента отражения выхода направленного ответвителя, определяемый в соответствии с приложением Б;

 $|\Gamma|$ ,  $\varphi$  - модуль и фаза коэффициента отражения входа поверяемого преобразователя U8489A с переходами, измеренные в п. 8.3;

**| Г** *ф-уц* **- модуль и фаза коэффициента отражения входа РЭЕМЭМК;**

 $|S_{21}|^2$ ,  $|S_{21}|^2$  – модули коэффициента передачи переходов волноводно-коаксиального PC **1,0-WR 10 и волноводно-волноводного WR10-WR6.**

8.4.2.52 Результаты поверки считать положительными, если значения  $\delta_{11}(\Theta)$  находятся в **пределах:**

**- ±2,5 % на частотах от 50 МГц до 18 ГГц включ.;**

**- ±2,8 % на частотах св. 18 до 26,5 ГГц включ,;**

**- ±4,5 % на частотах св. 26,5 до 50 ГГц включ.;**

**- ±5,9 % на частотах св. 50 ГГц до 67 ГГц включ;**

**- ±6,5 % на частотах св. 67 ГГц до 95 ГГц включ.;**

**- ±8,0 % на частотах св. 95 ГГц до 120 ГГц включ.**

**В противном случае результаты проверки считать отрицательными и последующие операции не проводить.**

# **8.4.3 Определение составляющей относительной погрешности измерений мощности в диапазоне измерений мощности**

**8.4.3.1 Определение составляющей относительной погрешности измерений мощности, зависящей от измеряемой мощности в диапазоне измерений минус 1 дБ (1 мВт) до плюс 20 дБ (I мВт) включительно (от 0,8 до 100 мВт) выполнять относительно опорного уровня I мВт(1 мВт).**

**8.4.3.2 Измерения выполнять в соответствии со схемой измерений, приведенной на рисунке 12.**

**8.4.3.3 Установить на генераторе сигналов E8257D частоту выходного сигнала 1 ГГц.**

**8.4.3.4 Провести установку нуля на поверяемом преобразователе.**

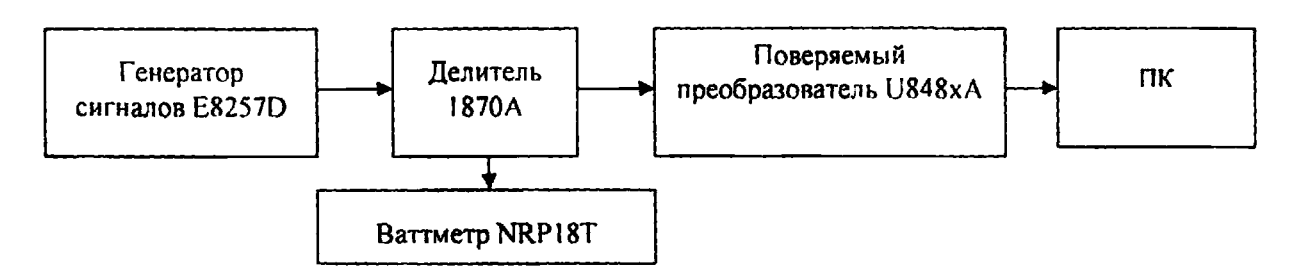

**Рисунок 12**

**8.4.3.4 Включить мощность на генераторе сигналов E8257D и установить такую выходную мощность, чтобы показания поверяемого преобразователя были близки к 20 дБ (1 мВт) (по показаниям на ПК).**

8.4.3.5 Одновременно отсчитать показания поверяемого преобразователя мощности P<sup>2006</sup> и показания ваттметра NRP18T  $P_{\infty}^{2006}$ ". Результаты измерений зафиксировать в рабочем журнале.

**Выключить мощность на генераторе сигналов E8257D.**

 $8.4.3.6$  Выполнить п.п.  $8.4.2.2.4$ ,  $8.4.2.2.5$  и не менее 4 раз *( п* ≥ 4).

8.4.3.7 Рассчитать среднее значение разности показаний поверяемого преобразователя и ваттметра NRP18T  $A_{20}$  по формуле (11):

$$
A_{20} = \frac{1}{n} \sum_{i=1}^{n} \left( P^{20aKw} - P^{20aKw}_{\gamma} \right)_{i}, \qquad (11)
$$

где  $i = 1, 2, 3, \ldots$ .

Результаты расчета фиксировать в рабочем журнале.

8.4.3.8 Включить мощность на генераторе сигналов E8257D и установить на выходе генератора сигналов E8257D такую выходную мощность, чтобы показания поверяемого преобразователя были близки к 0 дБ (1 мВт).

8.4.3.9 Одновременно отсчитать показания поверяемого преобразователя  $P^{0\sigma\delta w}$  и показания ваттметра NRP18T  $P_{\alpha}^{\text{0.66}}$ . Результаты измерений зафиксировать в рабочем журнале.

Выключить мощность на генераторе сигналов E8257D.

8.4.3.10 Выполнить п.п. 8.4.2.2.8, 8.4.2.2.9 не менее 4 раз *(n* ≥4).

8.4.3.11 Рассчитать среднее значение разности показаний поверяемого преобразователя и ваттметра NRP18T *Ан* по формуле (12):

$$
A_0 = \frac{1}{n} \sum_{i=1}^{n} \left( P^{0 \text{obs.}} - P^{0 \text{obs.}}_{\pi} \right)_i, \tag{12}
$$

 $r_{\text{me}}$  i = 1, 2, 3, ..., n.

Результаты расчета фиксировать в рабочем журнале.

8.4.3.12 Рассчитать значение составляющей погрешности в диапазоне измерений мощности  $\delta_{2045}(\Theta)$ , в %, по формуле (13):

$$
\delta_{200\text{kin}}(\Theta) = (10^{(\text{A}_{20} - \text{A}_{0})/10} - 1) \cdot 100 \tag{13}
$$

Результаты расчета фиксировать в рабочем журнале.

8.4.3.16 Результаты поверки считать положительными, если значение  $\delta_{20dK}(\Theta)$  находятся в пределах ±0,6 %.

В противном случае результаты поверки считать отрицательными.

#### 9 ФОРМЛЕНИЕ РЕЗУЛЬТАТОВ ПОВЕРКИ

9.1 Преобразователь мощности признается годным, если в ходе поверки все результаты поверки положительные.

9.2 На преобразователь мощности, признанный годным, выдается свидетельство о поверке установленной формы.

Знак поверки наносить в виде наклейки или оттиска клейма поверителя на свидетельство о поверке.

9.3 Преобразователь мощности, имеющий отрицательные результаты поверки, в обращение не допускается и на него выдается Извещение о непригодности к применению с указанием причин непригодности.

Начальник НИО-1 ФГУП «ВНИИФТРИ» О.В.Каминский

И.П. Чирков

Начальник отдела 11 ФГУП «ВНИИФТРИ»

 $23$